# HP Scanjet Professional 3000

Panduan Persiap

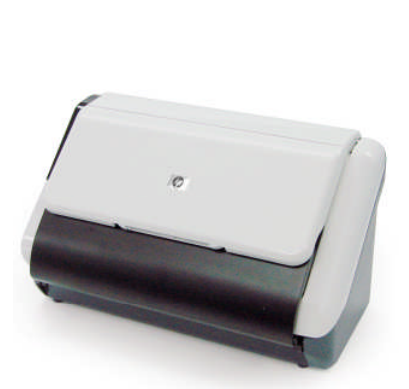

m

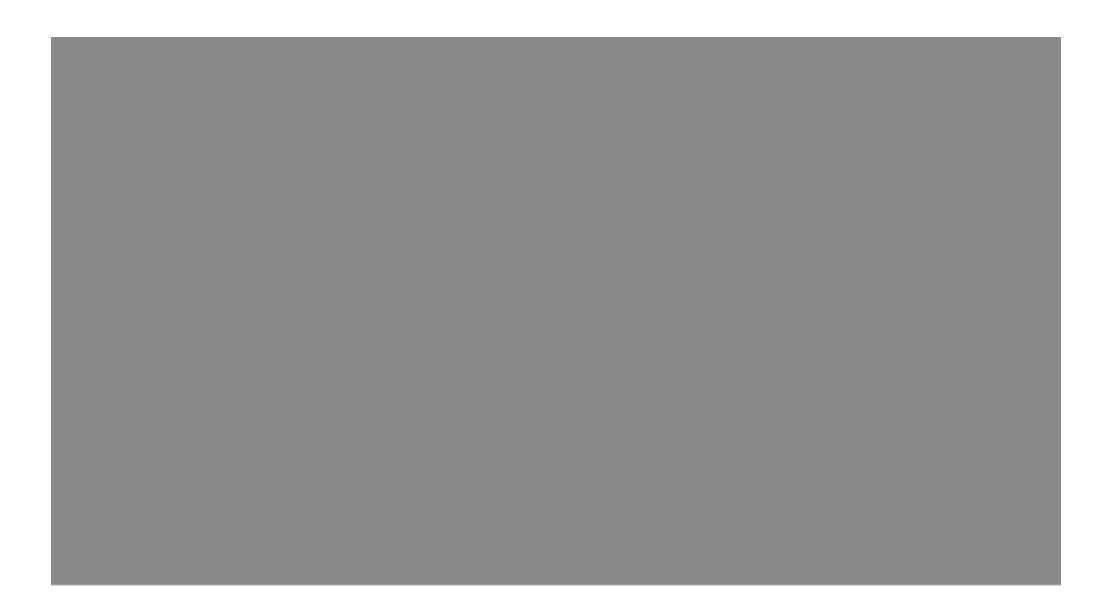

#### **Hak cipta dan lisensi**

© 2009 Hak Cipta Hewlett-Packard Development Company, L.P.

Dilarang memperbanyak, mengadaptasi, atau menerjemahkan tanpa mendapat izin tertulis sebelumnya, kecuali seperti yang diperbolehkan di bawah undang-undang hak cipta.

Informasi yang terdapat dalam dokumen ini dapat berubah tanpa pemberitahuan. Satu-satunya jaminan untuk produk dan layanan HP dijelaskan dalam pernyataan jaminan tersurat yang menyertai produk dan layanan tersebut. Tidak ada bagian dari isi dokumen ini yang dapat ditafsirkan sebagai pernyataan jaminan tambahan. HP tidak akan bertanggung jawab atas kesalahan atau kelalaian teknis maupun redaksional yang terdapat dalam dokumen ini.

#### **Pernyataan merek dagang**

ENERGY STAR adalah merek layanan terdaftar di Amerika Serikat dari Badan Perlindungan Lingkungan Amerika Serikat.

Microsoft dan Windows adalah merek dagang terdaftar dari Microsoft Corporation.

#### **Informasi pengaturan**

**Nomor Identifikasi Model Resmi:** Untuk tujuan identifikasi pengaturan, produk Anda ditetapkan dengan sebuah Nomor Model Resmi. Nomor Model Resmi untuk produk Anda adalah FCLSD-1001. Nomor resmi ini tidak boleh tertukar dengan nama pemasaran (HP Scanjet Professional 3000 Sheet Feed Scanner) atau nomor produk (L2723A). Informasi pengaturan lainnya tentang pemindai dapat ditemukan pada berkas regulatory\_supplement.pdf dalam CD yang disertakan dengan produk.

#### **Pembuangan Limbah Perangkat oleh Pengguna Rumah Tangga di Uni Eropa**

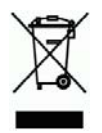

Simbol ini pada produk maupun kemasannya menunjukkan bahwa produk ini tidak boleh dibuang bersama dengan limbah rumah tangga lainnya. Sebaliknya, Anda bertanggung jawab untuk membuang limbah perangkat dengan menyerahkannya ke tempat penampungan yang telah ditunjuk untuk mendaur ulang limbah perangkat listrik dan elektronik. Pemilahan dan daur ulang limbah perangkat pada saat pembuangan akan membantu melestarikan sumber daya alam, dan memastikan limbah tersebut didaur ulang dengan cara yang melindungi kesehatan manusia dan lingkungan. Untuk informasi lebih lanjut tentang ke mana Anda dapat menyerahkan limbah perangkat untuk didaur-ulang, hubungi kantor dinas setempat, layanan pembuangan limbah rumah tangga atau toko tempat Anda membeli produk.

# **Isi**

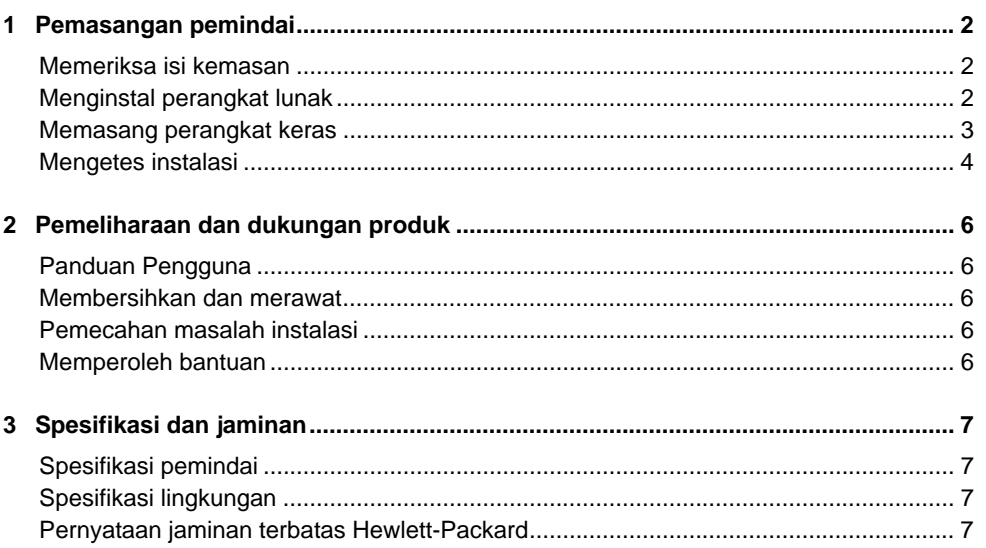

# **1 Pemasangan pemindai**

Ikuti tahapan ini untuk memasang pemindai.

## **Memeriksa isi kemasan**

懲

Buka kemasan perangkat keras pemindai. Pastikan untuk melepas pita pengiriman.

**CATATAN:** Isi kemasan, termasuk jumlah CD perangkat lunak pemindaian dapat berbeda-beda sesuai negara/wilayah.

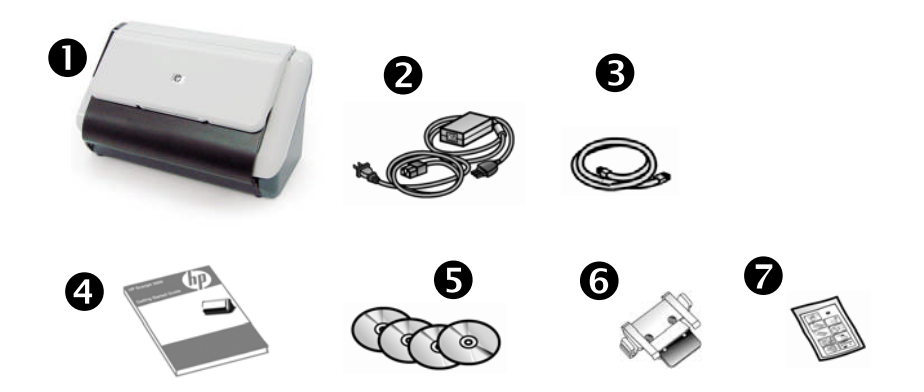

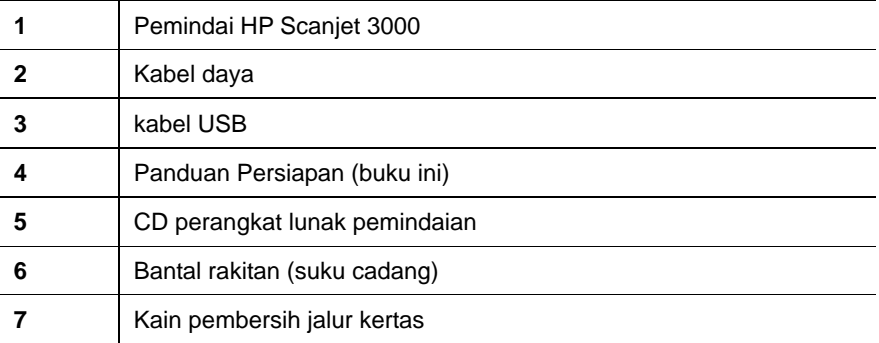

## **Menginstal perangkat lunak**

Δ **AWAS:** Jangan hubungkan kabel USB sampai diperintahkan sewaktu menginstal perangkat lunak.

- 1. Tentukan perangkat lunak yang akan diinstal.
	- Jika Anda akan menggunakan pemindai dengan perangkat lunak pemindaian dan manajemen dokumen yang sudah dimiliki, Anda hanya perlu menginstal HP Scanjet Driver.
	- Jika Anda belum memiliki perangkat lunak pemindaian dan manajemen dokumen, Anda dapat menggunakan perangkat lunak yang dikirim bersama pemindai. Untuk menentukan perangkat lunak yang akan diinstal, baca keterangan perangkat lunak pada layar saat menginstal. (Perangkat lunak dan jumlah CD yang dikirim bersama pemindai mungkin berbeda-beda sesuai negara/wilayah.)
- 2. Masukkan HP Scanning Software CD ke dalam kandar CD komputer. Tunggu sampai kotak dialog penginstalan muncul.
- 3. Klik **Instal Software (Instal Perangkat Lunak)**, kemudian ikuti petunjuk pada layar.

## **Memasang perangkat keras**

Selesaikan tugas-tugas berikut untuk memasang perangkat keras pemindai dan mempersiapkan penggunaannya.

#### **Menghubungkan catu daya**

LED hijau pada kotak catu daya akan menyala jika catu daya berfungsi dengan benar.

- 1. Hubungkan catu daya ke kabelnya, kemudian colokkan kabel catu daya tersebut ke stopkontak atau pelindung lonjakan daya.
- 2. Periksa apakah LED hijau pada kotak catu daya menyala.

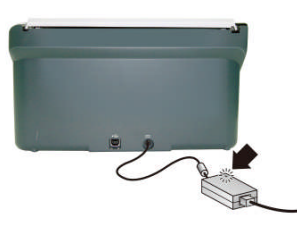

3. Jika LED hijau menyala, hubungkan catu daya ke bagian belakang pemindai.

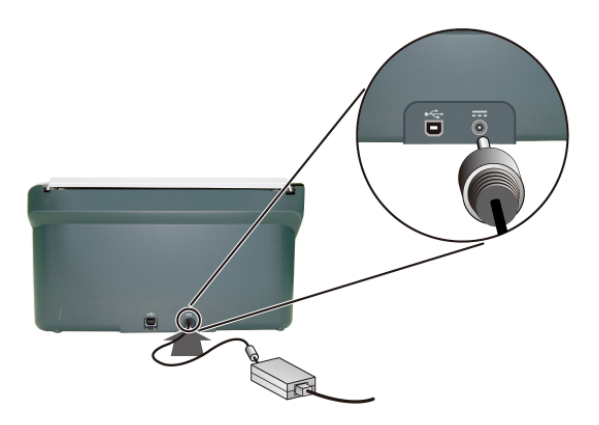

#### **Menghubungkan kabel USB**

**AWAS:** Pastikan Anda telah menginstal perangkat lunak pemindaian HP Δ sebelum menghubungkan pemindai ke komputer melalui kabel USB. Lihat "Menginstal Perangkat lunak" pada halaman 2.

Gunakan kabel USB yang disertakan dengan pemindai untuk menghubungkan pemindai ke komputer. Sambungkan ujung persegi kabel ke pemindai dan ujung persegi panjang kabel ke komputer.

₩

**CATATAN:** HP menganjurkan Anda untuk menggunakan rongga USB pada bagian belakang komputer untuk koneksi yang lebih andal ke pemindai.

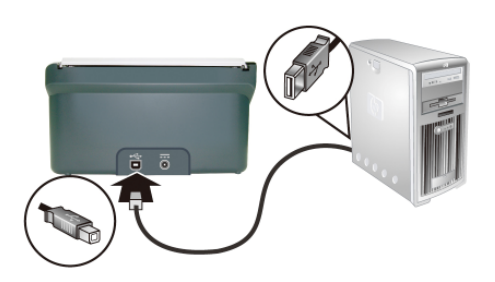

#### **Mengetes instalasi**

Δ **AWAS:** Sebelum menempatkan media ke dalam pemasok dokumen, pastikan media tersebut tidak mengandung lem basah, cairan koreksi atau bahan lain yang dapat tumpah ke bagian dalam pemindai.

Pastikan tidak ada lipatan, kerutan, steples, klip kertas, atau bahan menempel lainnya. Lembaran tidak boleh saling menempel.

**1.** Tempatkan satu lembar kertas ke dalam pemasok dokumen. Kertas harus dihadapkan ke bawah, dengan bagian atas mengarah ke bawah.

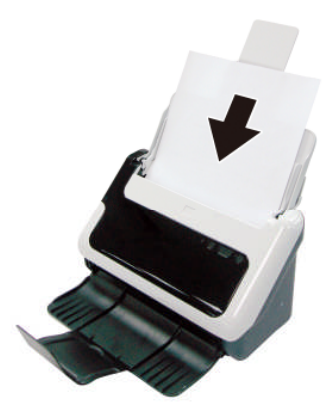

- **2.** Sesuaikan pemandu kertas pada pemasok dokumen agar menyentuh kedua sisi halaman. Pastikan posisi kertas lurus dan bagian tepinya menempel ke pemandu.
- **3.** Mulai pindai.
	- Jika Anda sudah menginstal pengandar pemindai HP Scanjet, tekan tombol **Pindai**. Kertas akan masuk melewati pemindai. Jendela Scan Progress (Progres Pindai) akan muncul pada layar dan gambar yang dipindai akan disimpan di lokasi standar atau lokasi yang sudah ditentukan pengguna. Jika jendela Scan Progress (Progres Pindai) tidak muncul pada layar komputer, lihat User Guide (Panduan Pengguna) pemindai untuk mengatasi masalah instalasi.
	- Pindai dari aplikasi perangkat lunak yang ingin Anda gunakan untuk pemindaian. Jika proses pemindaian senormal dengan aplikasi ini, maka instalasi perangkat lunak tersebut berhasil. Jika prosesnya tidak berjalan secara normal, lihat bantuan perangkat lunak untuk aplikasi Anda.

# **2 Pemeliharaan dan dukungan produk**

Bagian ini menjelaskan tentang pilihan untuk dukungan produk.

## **Panduan Pengguna**

User Guide (Panduan Pengguna) pemindai ini merupakan sumber referensi utama untuk informasi pemindai. Panduan ini menyediakan informasi tentang penggunaan, perawatan, dan pemecahan masalah pemindai.

Untuk membuka User Guide (Panduan Pengguna), klik **Start (Mulai)**, arahkan ke **Programs (Program)** atau **All Programs (Semua Program)**, arahkan ke **HP**, arahkan ke **Scanjet**, arahkan ke 3**000**, kemudian klik **User Guide (Panduan Pengguna)**.

Jika perangkat lunak Anda belum diinstal, masukkan CD HP kemudian klik tombol **View or Print Guides (Lihat atau Cetak Panduan)**.

#### **Membersihkan dan merawat**

Sesekali membersihkan pemindai turut menjamin hasil pindai yang lebih berkualitas. Seberapa sering kebutuhan pemeliharaan tergantung pada sejumlah faktor, termasuk frekuensi penggunaan dan lingkungan. Sebaiknya lakukan pembersihan rutin sesuai kebutuhan.

Untuk petunjuk lebih lanjut mengenai perawatan pemindai, lihat User Guide (Panduan Pengguna) pemindai.

#### **Pemecahan masalah instalasi**

Untuk pemecahan masalah instalasi, lihat User Guide (Panduan Pengguna) pemindai.

#### **Memperoleh bantuan**

Untuk informasi terperinci tentang penawaran dukungan HP, lihat User Guide (Panduan Pengguna) pemindai atau kunjungi **www.hp.com/support**.

# **3 Spesifikasi dan jaminan**

Bagian ini berisi informasi jaminan dan spesifikasi produk untuk pemindai.

# **Spesifikasi pemindai**

Untuk informasi terperinci tentang pemindai dan spesifikasi kertas, lihat User Guide (Panduan Pengguna) pemindai.

# **Spesifikasi lingkungan**

Untuk spesifikasi lingkungan, lihat User Guide (Panduan Pengguna) pemindai.

### **Pernyataan jaminan terbatas Hewlett-Packard**

#### **Pemindai HP Scanjet 3000**

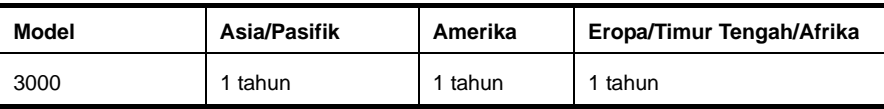

1. HP memberi jaminan kepada Anda, pelanggan pengguna akhir, bahwa perangkat keras, aksesori, dan bahan pakai HP bebas dari kerusakan material dan pengerjaan setelah tanggal pembelian, selama jangka waktu yang disebutkan di atas. Jika HP menerima pemberitahuan tentang kerusakan tersebut selama masa jaminan, maka HP atas kebijakannya sendiri akan mengganti atau memperbaiki produk yang terbukti rusak. Produk pengganti dapat berupa produk baru atau memiliki performa setara dengan yang baru.

2. HP memberi jaminan kepada Anda bahwa perangkat lunak HP tidak akan gagal dalam menjalankan instruksi pemrogramannya setelah tanggal pembelian, selama jangka waktu yang disebutkan di atas, akibat kerusakan material dan pengerjaan apabila dipasang dan digunakan secara benar. Jika HP menerima pemberitahuan tentang kerusakan semacam itu selama kurun waktu jaminan, HP akan mengganti perangkat lunak yang gagal menjalankan instruksi pemrograman yang diakibatkan oleh kerusakan tersebut.

3. HP tidak menjamin bahwa pengoperasian produk-produk HP tidak akan terganggu atau bebas galat. Jika HP tidak mampu, dalam jangka waktu yang wajar, memperbaiki atau mengganti produk hingga kembali ke kondisi yang dijaminkan, Anda berhak menerima pengembalian uang sejumlah harga pembeliannya jika produk bersangkutan segera dikembalikan.

4. Produk-produk HP mungkin berisi komponen rakitan ulang yang memiliki performa setara dengan produk baru atau yang pernah digunakan sebagai cadangan.

5. Jaminan ini tidak berlaku pada kerusakan yang diakibatkan oleh (a) perawatan atau kalibrasi yang tidak benar atau tidak memadai, (b) perangkat lunak, antarmuka, komponen, atau bahan pakai yang tidak dipasok oleh HP, (c) perubahan tanpa izin atau

penyalahgunaan, (d) pengoperasian di luar spesifikasi lingkungan yang dipublikasikan untuk produk tersebut, atau (e) penyiapan lokasi maupun perawatan yang tidak sesuai.

6. SEJAUH DIPERBOLEHKAN OLEH HUKUM SETEMPAT, JAMINAN DI ATAS BERSIFAT EKSKLUSIF DAN TIDAK ADA JAMINAN ATAU PUN KETENTUAN LAINNYA, BAIK LISAN ATAU TERTULIS, TERSURAT ATAU TERSIRAT, DAN HP SECARA KHUSUS MENOLAK JAMINAN ATAU KETENTUAN TERSIRAT APAPUN DARI KONDISI YANG DAPAT DIPERDAGANGKAN, KUALITAS KEPUASAN, DAN KESESUAIAN UNTUK TUJUAN TERTENTU. Sejumlah negara/wilayah, negara bagian, atau provinsi tidak mengizinkan pembatasan terhadap batas waktu dari jaminan yang tersirat, sehingga pembatasan atau pelarangan di atas tidak berlaku bagi Anda. Jaminan ini memberi Anda hak-hak hukum tertentu, dan Anda pun mungkin memiliki hak-hak lain yang berbeda dari negara/wilayah ke negara/wilayah, negara ke negara atau provinsi ke provinsi lainnya.

7. Jaminan terbatas HP berlaku di negara/wilayah atau lokasi tempat HP menyediakan fasilitas dukungan untuk produk ini dan di mana HP memasarkan produk ini. Tingkat layanan jaminan yang Anda terima dapat berbeda-beda sesuai dengan standar lokal. HP tidak akan mengubah bentuk, kesesuaian atau fungsi produk agar dapat beroperasi di negara/wilayah yang bukan menjadi tujuannya semula, demi alasan hukum atau pengaturan.

8. SEJAUH DI IZINKAN OLEH HUKUM SETEMPAT, GANTI RUGI DALAM PERNYATAAN JAMINAN INI ADALAH SATU-SATUNYA DAN BERSIFAT EKSKLUSIF. KECUALI SEPERTI YANG DISEBUTKAN DI ATAS, DALAM SITUASI APAPUN, HP ATAU PEMASOKNYA TIDAK AKAN BERTANGGUNG JAWAB ATAS KEHILANGAN DATA ATAU ATAS KERUSAKAN LANGSUNG, KHUSUS, INSIDENTAL, KONSEKUENSIAL (TERMASUK KEHILANGAN UNTUNG ATAU DATA), ATAU KERUSAKAN LAIN, BAIK BERDASARKAN KONTRAK, WANPRESTASI, ATAU LAINNYA. Sejumlah negara/wilayah, negara bagian, atau provinsi tidak mengizinkan pelarangan atau pembatasan terhadap kerusakan insidental atau pun konsekuensial, sehingga pelarangan atau pembatasan di atas tidak berlaku bagi Anda.

9. PERSYARATAN JAMINAN YANG TERCANTUM DALAM PERNYATAAN INI, KECUALI SEJAUH YANG DIIZINKAN OLEH HUKUM, TIDAK MELARANG, MEMBATASI, ATAU MENGUBAH, NAMUN MERUPAKAN TAMBAHAN DARI HAK-HAK YANG DIWAJIBKAN OLEH HUKUM YANG BERLAKU TERHADAP PENJUALAN PRODUK INI KEPADA ANDA.